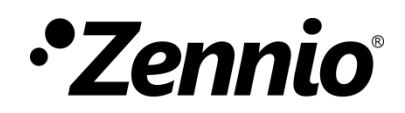

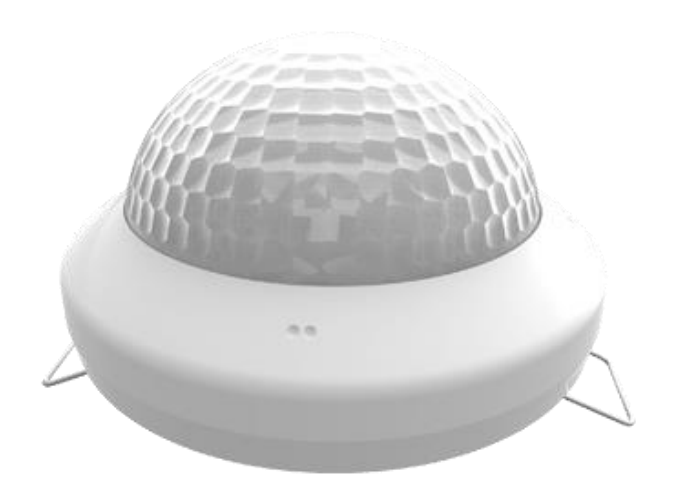

# **Presentia C v2**

# **Detector de presencia con sensor de luminosidad para instalación en techo**

**ZPDC30LV2**

Versión del programa de aplicación: [1.2] Edición del manual: [1.2]\_a

[www.zennio.com](http://www.zennio.com/)

## <span id="page-1-0"></span>**CONTENIDO**

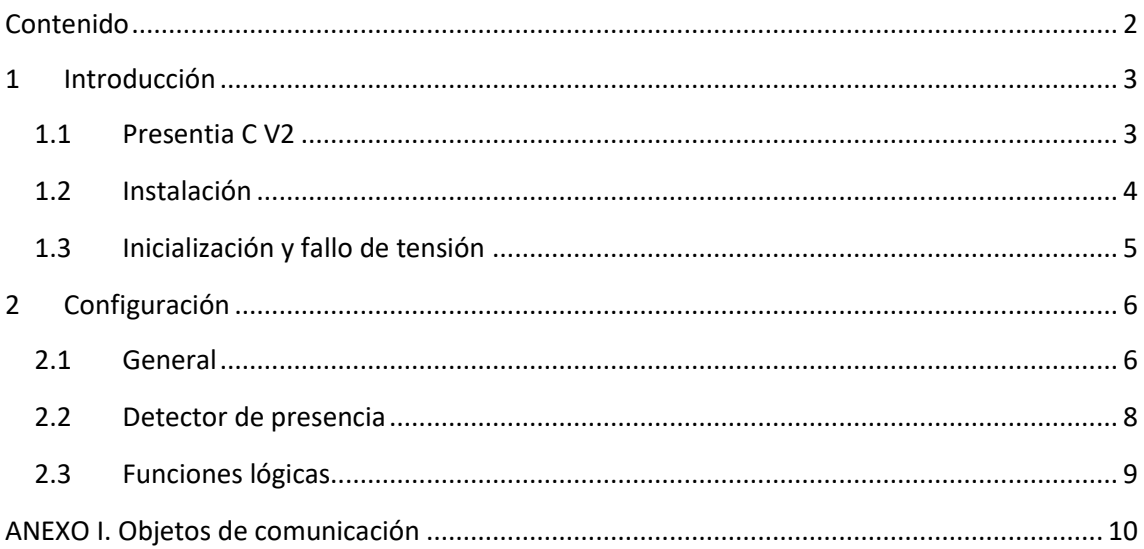

### <span id="page-2-0"></span>**1 INTRODUCCIÓN**

#### <span id="page-2-1"></span>**1.1 PRESENTIA C V2**

El **Presentia C v2** de Zennio es un dispositivo que, entre otras funciones, permite la detección de presencia, la medida y el control de la luminosidad y la detección de ocupación en el entorno de la estancia donde se instala. Está diseñado para su instalación en el techo o falso techo con ayuda de los accesorios que incorpora.

Las características más destacables del Presentia C v2 son:

- **4 sensores** de sensibilidades configurables.
- **4 ledes** indicadores de movimiento.

#### **Detección de presencia**:

- ➢ 6 canales de detección de presencia.
- ➢ Detección dependiente de la luminosidad (opcional).
- ➢ Envíos periódicos y retardados (binario, escena, HVAC, porcentaje).

#### **Detección de ocupación**:

- ➢ 1 canal de detección de ocupación.
- ➢ Configuración maestro / esclavo.
- ➢ Disparo por apertura o cierre de la puerta.
- ➢ Envíos periódicos y retardados (binario, escena, HVAC, porcentaje).

#### **Medición de luminosidad**:

- ➢ Factor de corrección y offset configurables.
- ➢ Envío periódico o tras cambio de valor.
- 2 canales de **control de luz constante** con consignas configurables.
- **10 funciones** lógicas multioperación personalizables.
- **Heartbeat** o envío periódico de confirmación de funcionamiento.
- Configuración **día / noche.**

### <span id="page-3-0"></span>**1.2 INSTALACIÓN**

El Presentia C v2 se conecta al bus KNX mediante el conector KNX incorporado.

Una vez que el dispositivo se alimenta con tensión a través del bus, se podrá descargar tanto la dirección física como el programa de aplicación asociado.

Este dispositivo no necesita fuente de alimentación externa, pues se alimenta enteramente a través del bus KNX.

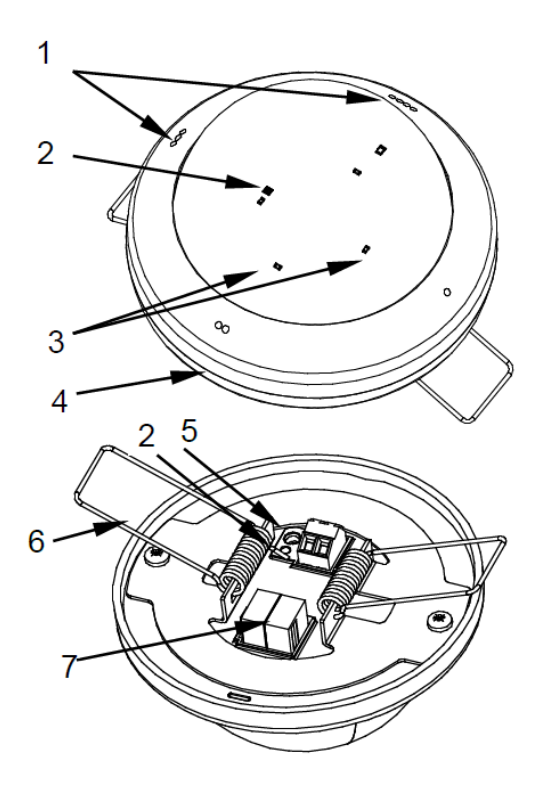

- **1.** Marcas de orientación.
- **2.** Led de Test/Prog.
- **3.** Ledes de notificación de detección.
- **4.** Zócalo.
- **5.** Botón de Test/Prog.
- **6.** Muelle de fijación.
- **7.** Conector KNX.

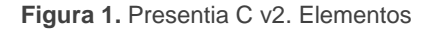

A continuación, se describen los elementos principales del producto.

**Botón de programación (5)**: una pulsación corta sobre este botón sitúa al dispositivo en modo de programación. El led asociado (2) se ilumina en rojo.

**Nota**: *si este botón se mantiene pulsado en el momento en que se aplica la tensión de bus, el dispositivo entra en modo seguro. El led reacciona parpadeando en rojo cada 0,5 segundos*.

**Ledes de notificación de detección (3)**: emiten destellos luminosos cuando el sensor asociado a esa zona de detección observe movimiento.

Para obtener información más detallada de las características técnicas del dispositivo, así como información de seguridad y sobre su instalación, consúltese la **hoja técnica** incluida en el embalaje original del dispositivo, y que también se encuentra disponible en la página web: [http://www.zennio.com.](http://www.zennio.com/)

### <span id="page-4-0"></span>**1.3 INICIALIZACIÓN Y FALLO DE TENSIÓN**

Durante la inicialización del dispositivo, el led de programación parpadea en azul durante un minuto antes de que los sensores de movimiento estén operativos.

Dependiendo de la configuración, se ejecutarán además algunas acciones específicas durante la puesta en marcha. Por ejemplo, el integrador puede configurar si los canales de detección se inicializarán inhabilitados. En las siguientes secciones de este documento se detallarán estas configuraciones.

Por otro lado, cuando se produce un fallo de tensión, el dispositivo interrumpirá cualquier acción pendiente, y guardará su estado de forma que lo pueda recuperar una vez se restablezca el suministro de energía.

# <span id="page-5-0"></span>**2 CONFIGURACIÓN**

#### <span id="page-5-1"></span>**2.1 GENERAL**

Después de importar la base de datos correspondiente en ETS y añadir el dispositivo a la topología del proyecto deseado, el proceso de configuración se inicia accediendo a la pestaña de parámetros del dispositivo.

#### **PARAMETRIZACIÓN ETS**

Desde la pantalla **General** se pueden activar/desactivar todas las funciones necesarias.

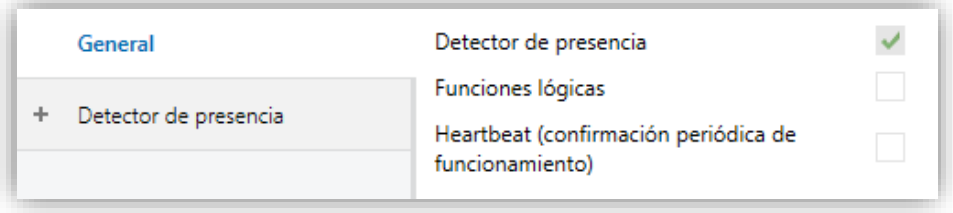

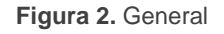

- **Detector de presencia** [*habilitado*] 1 : habilita la pestaña "Detector de presencia" en el menú de la izquierda. Para más información, ver la sección [2.2.](#page-7-0)
- **Funciones lógicas** [*habilitado/inhabilitado*]**:** habilita o inhabilita la pestaña "Funciones lógicas" en el menú de la izquierda, dependiendo de si es necesaria esta función o no. Para más información, ver la sección [2.3.](#page-8-0)
- **Heartbeat (confirmación periódica de funcionamiento)** [*habilitado/inhabilitado*]: añade un objeto de un bit ("**[Heartbeat] Objeto para enviar '1'**") que se enviará periódicamente con el valor "1" con el fin de notificar que el dispositivo está en funcionamiento (*sigue vivo*).

<sup>1</sup> Los valores por defecto de cada parámetro se mostrarán resaltados en azul en este documento, de la siguiente manera: [*por defecto/resto de opciones*].

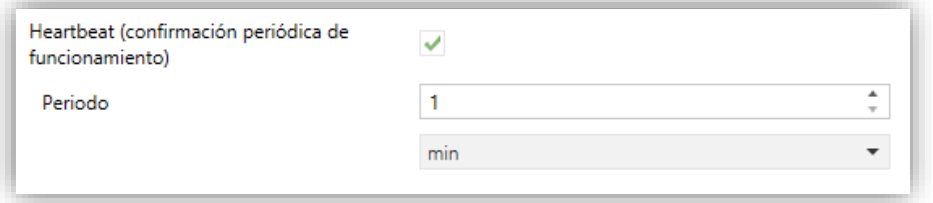

**Figura 3.** Heartbeat

**Nota**: *el primer envío tras descarga o fallo de bus se produce con un retardo de hasta 255 segundos, a fin de no saturar el bus. Los siguientes ya siguen el periodo parametrizado.*

### <span id="page-7-0"></span>**2.2 DETECTOR DE PRESENCIA**

Presentia C v2 incorpora seis canales independientes de detección de presencia, dos de regulación de luz constante y uno de detección de ocupación:

- La **detección de presencia** consiste en el envío de objetos al bus cada vez que el dispositivo observa un cuerpo moverse (o dejar de hacerlo) en el entorno de la estancia donde está instalado.
- La **regulación de luz constante** consiste en el envío de órdenes KNX al regulador de las luminarias de la estancia con objeto de mantener constante el nivel de luz ambiente en función de otras posibles fuentes de luz.
- La **detección de ocupación** es un algoritmo que permite determinar, mediante la combinación de varios sensores, si un recinto se encuentra ocupado independientemente de que el ocupante se esté moviendo o no, es decir, de si se está detectando presencia o no en la estancia.

Consúltese el documento específico "**Detector de presencia**" disponible en la sección de producto del Presentia C v2 del portal web de Zennio [\(www.zennio.com\)](http://www.zennio.com/) para obtener información detallada sobre el funcionamiento y la configuración ETS de los parámetros asociados.

### <span id="page-8-0"></span>**2.3 FUNCIONES LÓGICAS**

Este módulo permite la ejecución de operaciones numéricas o en lógica binaria con datos procedentes del bus KNX y enviar el resultado a través de objetos de comunicación específicamente habilitados a tal efecto en el dispositivo.

El Presentia C v2 puede implementar **hasta 10 funciones lógicas diferentes e independientes entre sí**, completamente personalizables, que consisten en **hasta 4 operaciones consecutivas cada una**.

La ejecución de cada función puede depender de una **condición** configurable, que será evaluada cada vez que **activa** la función a través de objetos de comunicación específicos y parametrizables. El resultado después de la ejecución de las operaciones de la función puede ser también evaluado de acuerdo a ciertas **condiciones** y después enviarlo (o no) al bus KNX cada vez que la función se ejecuta, periódicamente o sólo cuando el resultado difiere del anterior.

Consúltese el documento específico "**Funciones lógicas**" disponible en la sección de producto del Presentia C v2 del portal web de Zennio [\(www.zennio.com\)](http://www.zennio.com/) para obtener información detallada sobre el uso de las funciones lógicas y su parametrización en ETS.

# **ANEXO I. OBJETOS DE COMUNICACIÓN**

.<sup>●</sup> "Rango funcional" muestra los valores que, independientemente de los permitidos por el bus dado el tamaño del objeto, tienen utilidad o un significado específico, porque así lo establezcan o restrinjan el estándar KNX o el propio programa de aplicación.

<span id="page-9-0"></span>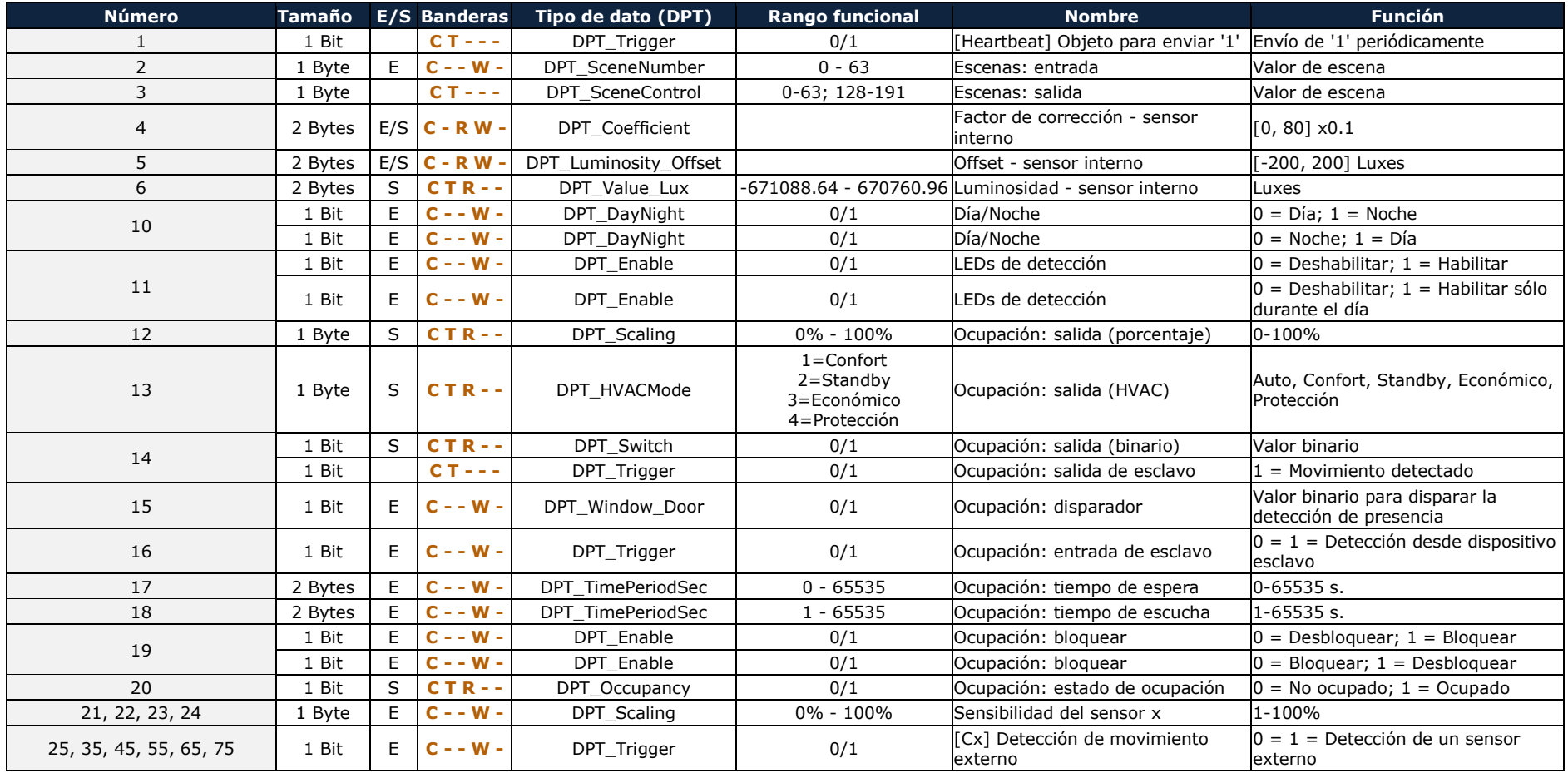

*\*Zennio* 

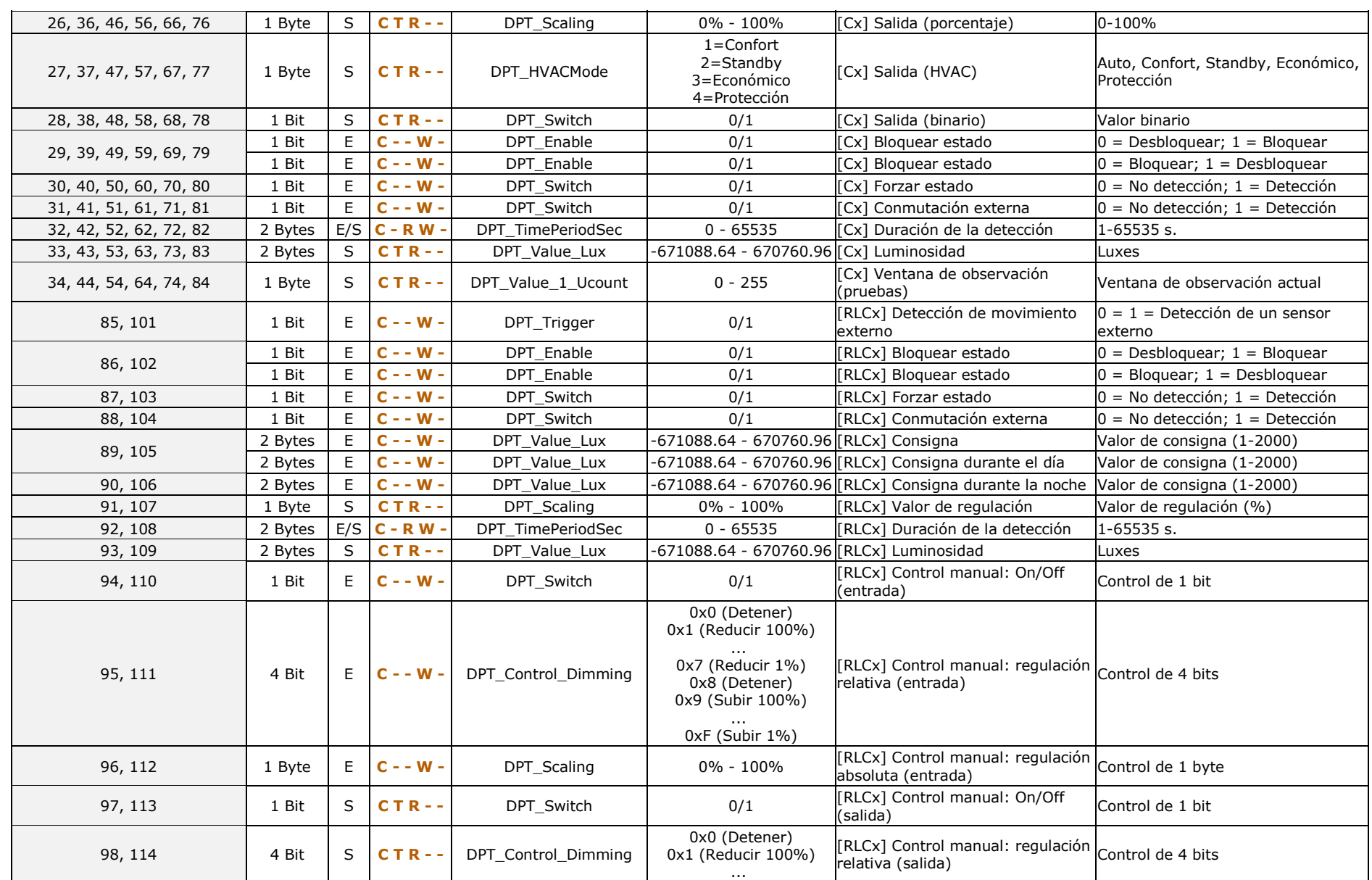

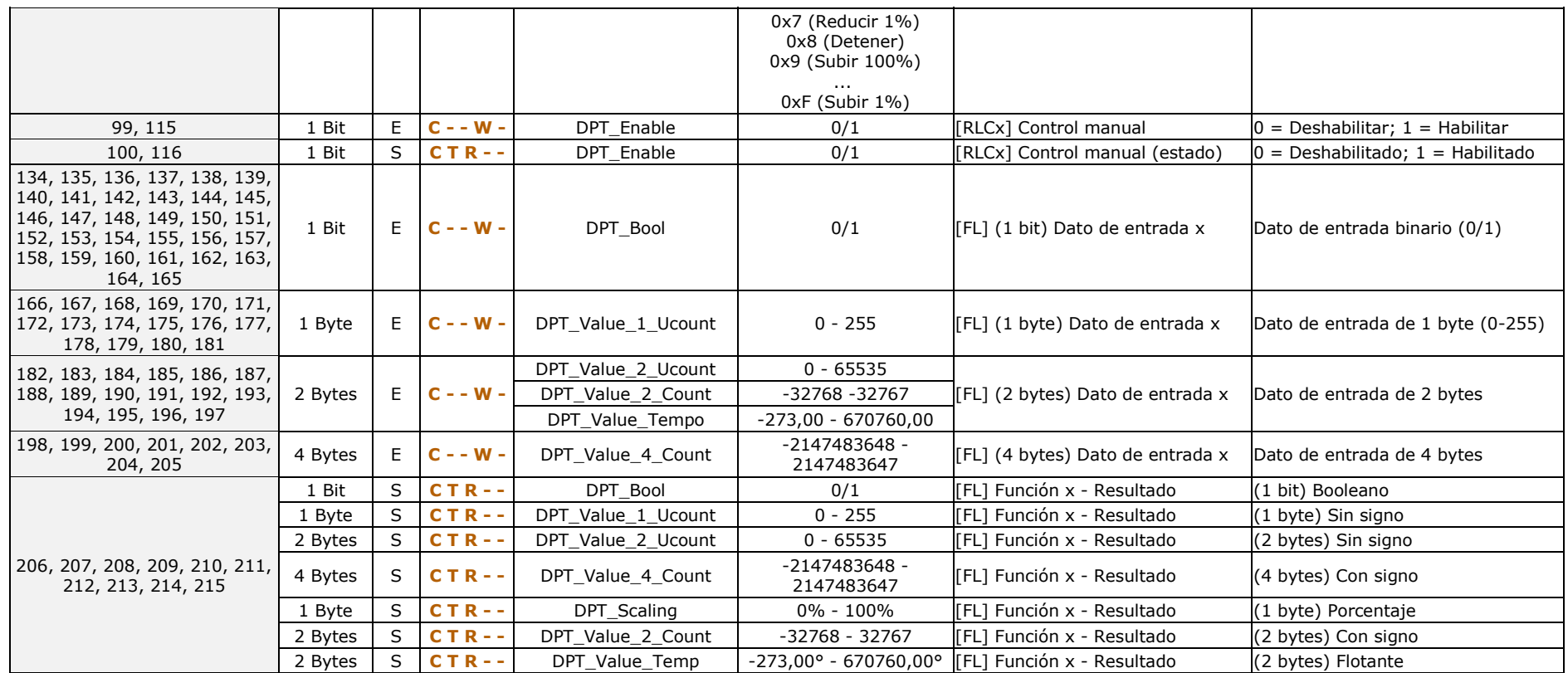

![](_page_12_Picture_0.jpeg)

**Únete y envíanos tus consultas sobre los dispositivos Zennio: [http://support.zennio.com](http://support.zennio.com/)**

**Zennio Avance y Tecnología S.L.**

C/ Río Jarama, 132. Nave P-8.11 45007 Toledo (Spain).

*Tel. +34 925 232 002.* 

*www.zennio.com info@zennio.com*

![](_page_12_Picture_6.jpeg)